## **Sběr dat s použitím multimetru METEX M4640A**

- 1. Zapneme adapter přístroje **METEX M4640A** do zásuvky sítě 230V. Vlastní přístroj zapneme (stiskem žlutého tlačítka ON/OFF). Zkontrolujeme připojení přístroje k PC přenosovým kabelem.
- 2. Manuálně nastavíme přístroj na vhodný typ měření a rozsah (např. pro měření proudu zvolíme DC A, a 200m). Přístroj pak na displeji zobrazuje aktuální hodnotu zvolené veličiny.
- 3. Zapneme propojené PC a spustíme program "METEX Control Software" z "plochy" PC. Přístroj dále výhradně ovládáme jen pomocí spuštěného SW.
- 4. Je-li potřeba, změníme frekvenci sběru dat na vhodnější časový interval proklikem přes položky menu "Configuration" /"Settings".
- 5. Klikneme na ikonu "View chart" a přejdeme na kartu "DATA".
- 6. Sběr dat spustíme klikem na "Enable log". Závislost měřené veličiny v čase můžeme zobrazit přechodem na kartu "Chart". Sběr dat ukončíme opětovným klikem na "Enable log".
- 7. Uložení dat v běžně čitelném formátu je vhodné učinit tak, že naměřená data označíme myší a přeneseme kopírováním (Ctrl+C) a vložením (Ctrl+V) do nově vytvořeného textového souboru.
- 8. Vymazání dat na kartě "DATA" provedeme klikem na ikonu "Just clear all the data". Sběr dat z nového experimentu pak můžeme opakovat.

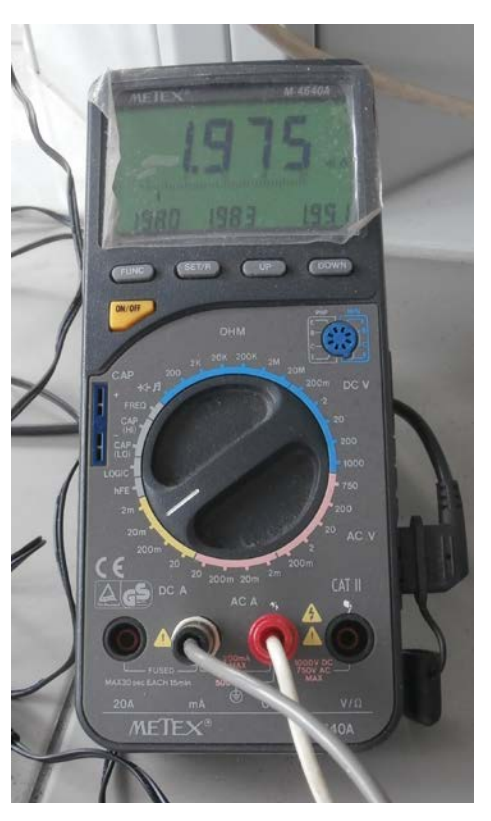

9. Přístroj vypneme opačným sledem úkonů jako v bodě 1 a PC vypneme běžným způsobem.

## **Poznámky pro měření převodového čísla**

- 1. Zdroj napětí pro elektrody nezapínáme bez kontroly experimentální sestavy vyučujícím.
- 2. Proud v obvodu tvořeném zdrojem napětí, spínačem, elektrodami a trubicí s elektrolytem (*0,01M HCl* s barevným indikátorem) měříme na rozsahu 200mA. Vhodný interval zápisu dat je 5 s.
- 3. Sběr dat zahajujeme po spuštění experimentu sepnutím spínače u zdroje napětí. Poznamenáváme si zaznamenaný čas, kdy barevné rozhraní projde ryskami 0; 0,3; 0,6; 0,9 a 1,2 ml.
- 4. Získaná data měření si uložíme do textového souboru kopírováním například pomocí editoru "Poznámký blok".
- 5. Tato surová data je vhodné opravit o nesmyslně zobrazené jednotky (skutečné jednotky proudu zjistíme z rozsahu nastaveného na multimetru - zpravidla mA).
- 6. Soubor s daty zpracujeme např. v programu EXCEL. Při importu nastavíme jako oddělovač dat tabelátor a mezerník. Nesmyslné jednotky se tak ocitnou ve zvláštním sloupci, který pak smažeme.
- 7. Měření opakujeme alespoň 3x.